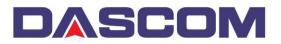

# **DASCOM Standard and Specialty Card Ribbons**

| Model                    | Standard Ribbon | Specialty Ribbon |
|--------------------------|-----------------|------------------|
| DC-7600 (Retransfer)     | ҮМСК            | ҮМСКН            |
|                          | ҮМСКК           | YMCKSI           |
|                          | К               | 1/2 (YMC) K      |
|                          |                 |                  |
| DC-2300 (Direct to Card) | ҮМСКО           | ҮМСКОО           |
|                          | ҮМСКОК          | 1/2 (YMC) KO     |
|                          | к               |                  |
|                          |                 |                  |
| DC-3300 (Direct to Card) | үмско           | ҮМСКОО           |
|                          | ҮМСКОК          | 1/2 (YMC) KO     |
|                          | К               |                  |
|                          |                 |                  |

# **DC-7600 Standard Ribbons**

### **ҮМСК**

This ribbon is used for printing full color cards on our retransfer printer. It can be used to print single- or dual-sided cards. For the latter, a dual-sided printer is required.

### **ҮМСКК**

This ribbon is used for printing dual-sided cards with full color and black on the front and black on the back. A dual-sided DC-7600 is required.

### К

This is a black resin ribbon. It is used for printing deep, sharp black, for images such as text, boxes, bar codes, etc.

# DC-2300/3300 Standard Ribbons

### **УМСКО**

This ribbon is used for printing full color cards on our direct-to-card printers. It can be used to print singleor dual-sided cards. For the latter, a dual-sided printer is required.

#### **ҮМСКОК**

This ribbon is used for printing dual-sided cards with full color and black on the front, and black on the back. A dual-sided DC-2300 or DC-3300 is required.

Κ

This is a black resin ribbon. It is used for printing deep, sharp black, for images such as text, boxes, bar codes, etc.

## **DC-7600 Specialty Ribbons**

#### YMCKH

Specialty ribbon for our retransfer printer, the DC-7600. The H is a heat seal panel. YMCKH ribbon is used for cards with challenging surfaces. This can be a card that isn't perfectly flat, such as a smartcard with contact chip with slightly raised edges around the chip. Or the card may be made of a different type of material to which the standard transfer film alone doesn't adhere well. The YMCKH ribbon also provides more UV and heat protection than a card printed with YMCK ribbon.

In addition, the H panel can be printed with a bitmap image, adding a subtle watermark image to the card.

To use: load YMCKH ribbon cartridge into the printer. Open the printer driver and select Printing Preferences. On the Card & Ribbon tab, Ribbon Type will show as YMCKH. Click the Graphics tab. For the Watermarks Setting select Be used, then click Setting. Under H layer setting, for Coverage areas of H layer select From bitmap file from the drop-down box. For Bitmap's colors as coverage, select White to print the bitmap image, or select Black to create an inverse, which prints the background but does not print the bitmap image. Click Browse and find the desired bitmap image on the PC. Click OK.

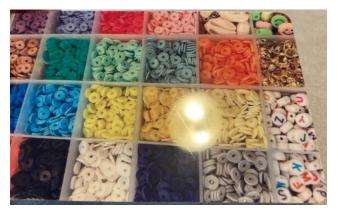

The photo at right shows the effects to the H panel of YMCKH ribbon producing a Watermark, a monochrome bitmap image with a resolution of 2112 x 1324. It's difficult to view unless tilting the card.

### **YMCKSI**

Specialty ribbon for our retransfer printer, the DC-7600. The S is a silver panel used to enhance the printed image. Laid down over the entire card or printed with a bitmap image, the silver panel can really make a color image pop.

The I is an inhibitor panel. This is used for areas on the card where the transfer film is not to be adhered to the card, such as over a magnetic stripe or smartcard contact chip. Wherever the inhibitor panel is applied the transfer film will not print. The area for the inhibitor to be applied is easily selected in the driver.

To use: load YMCKSI ribbon cartridge into the printer. Open the printer driver and select Printing Preferences. On the Card & Ribbon tab, Ribbon Type will show as YMCKSI. Click the Graphics tab. For the Watermarks Setting select Be used, then click Setting. On the I layer tab, select the type of coverage from

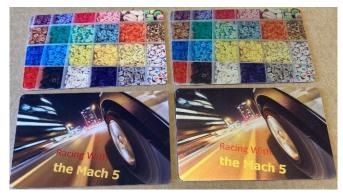

the drop-down box. On the S layer tab, for Coverage areas of bitmap select From Bitmap from the drop-down box. For Bitmap's color of coverage select White from the drop-down box to print the bitmap image, or select Black to create an inverse, which prints the background but does not print the bitmap image. Click Browse and find the desired bitmap image on the PC. Click OK.

The photo at left shows the effect of using the S panel, which adds a brighter, metallic look to the

image. The cards on the left were printed with YMCK ribbon. The cards on the right were printed with YMCKSI, using the S panel over the entire card.

Using the YMCKSI ribbon to print watermarks on the cards can yield two different results. The first photo shows printing the bitmap image with the S panel. The second shows the inverse, when the background is printed, but not the bitmap.

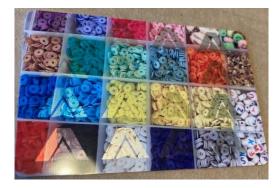

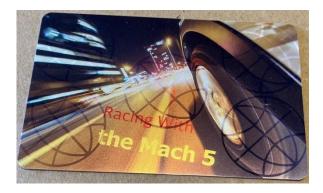

### ½ (YMC) K

This ribbon is used when only a small portion of the card design is printed in color. It has ½ width YMC color panels and full sized black and overlay panels. A typical example is a photo on a pre-printed ID card, which only takes up a small area on the card. Due to the smaller color panels, one ½ (YMC) K ribbon produces a greater number of cards (600) than a YMCK ribbon (500) for a lower price per roll.

# DC-2300/3300 Specialty Ribbons

### **ҮМСКОО**

Specialty ribbon for our direct-to-card printers, the DC-2300 and DC-3300. The O panel is an overlay varnish. In the standard YMCKO ribbon, the overlay panel is laid down last over the entire card to lock in and protect the printed image from fading or abrasion. The additional O panel in the YMCKOO ribbon provides two different capabilities, both easily selected in the printer driver.

In one option, both O panels are laid down over the entire card. This produces a card that is significantly more resistant to abrasion and fading than a card printed with a YMCKO ribbon.

Alternatively, a bitmap image can be printed using one of the overlay panels. This creates a watermark image on the card, which can be an effective security feature. The bitmap image is selected in the driver from images on the PC. It must be a monochrome bitmap file with a resolution of 1016 x 656. Watermark images can be printed on one or both sides of the card if using a dual-sided printer. The same or different images can be printed on the front and back of the card.

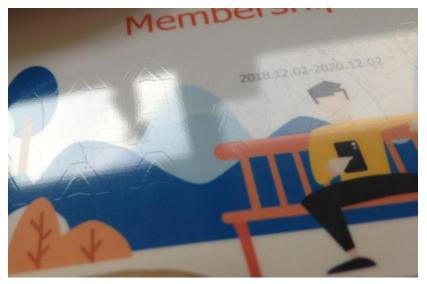

The custom watermark image is shown above. Watermarking is a great security advantage available on our specialty ribbons.

To use: load YMCKOO ribbon cartridge into the printer. Open the printer driver and select Printing Preferences. On the General tab, Ribbon Type will show as YMCKOO. In the DC-2300 driver click the Card Front tab; in the DC-3300 driver select the Graphics tab for the front of the card. In the Watermark area select Be used, then click Select. Click on the O2 Layer Setting tab. From the O Layer Area drop-down select From Bitmap. Click Browse and find the desired bitmap image on the PC. Click OK. Repeat the process for the Card Back if needed. Note that bitmap printing is only available on the O2 layer. The O1 layer is always laid down over the entire card.

### 1/2 (YMC) KO

This ribbon is used when only a small portion of the card design is printed in color. It has ½ width YMC color panels and full sized black and overlay panels. A typical example is a photo on a pre-printed ID card, which only takes up a small area on the card. Due to the smaller color panels, one ½ (YMC) KO ribbon produces a greater number of cards (600) than a YMCKO ribbon (500) for a lower price per roll.